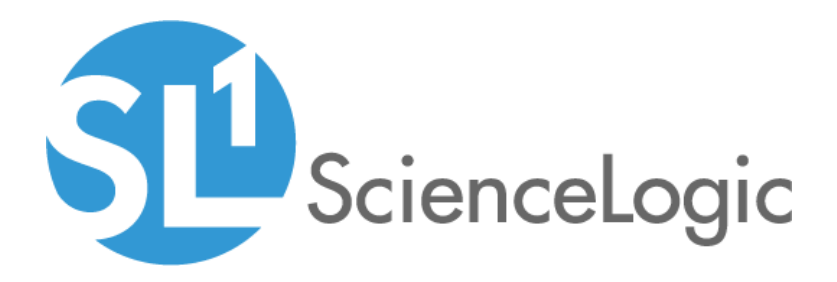

# Cisco: UC Ancillary PowerPack Release Notes

Version 103

# Table of Contents

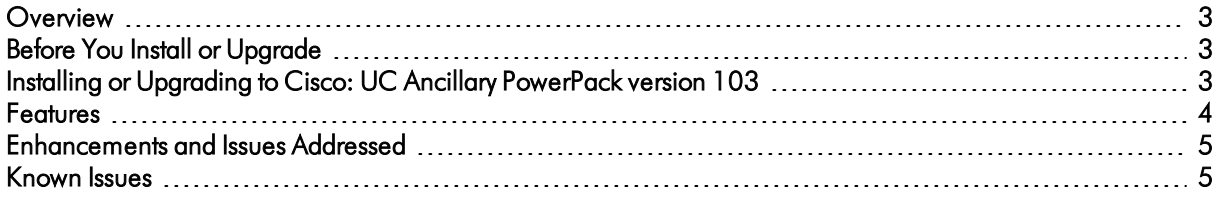

### <span id="page-2-0"></span>**Overview**

Version 103 of the *Cisco: UC Ancillary* PowerPack adds new Thresholds and Events to the "Cisco: CUBE Trunk Stats" Dynamic Application and a new device icon.

- Minimum Required Platform Version: 8.10.0
- Support Status: GA

This document describes:

- <sup>l</sup> *Pre-install or [pre-upgrade](#page-2-1) information*
- <sup>l</sup> *The [installation](#page-2-3) and upgrade process for the PowerPack*
- <sup>l</sup> *The features [included](#page-3-0) in version 103*
- <sup>l</sup> *The [enhancements](#page-4-0) and issues addressed in version 103*
- <sup>l</sup> *The known issues that affect [version](#page-4-1) 103*

## <span id="page-2-1"></span>Before You Install or Upgrade

Ensure that you are running version 8.10.0 or later of SL1 before installing the *Cisco: UC Ancillary* PowerPack version 103.

NOTE: For details on upgrading SL1, see the appropriate SL1 [Release](https://portal.sciencelogic.com/portal/knowledge/manuals) Notes.

### <span id="page-2-3"></span><span id="page-2-2"></span>Installing or Upgrading to Cisco: UC Ancillary PowerPack ve rsion 103

To install the *Cisco: UC Ancillary* PowerPack for the first time or to upgrade from a previous version, perform the following steps:

TIP: By default, installing a new version of a PowerPack will overwrite all content in that PowerPack that has already been installed on the target system. You can use the *Enable Selective PowerPack Field Protection* setting in the Behavior Settings page (System > Settings > Behavior) to prevent the new version of the PowerPack from overwriting local changes for some commonly customized fields.

NOTE: If you are currently using the Dynamic Applications in the *Cisco: UC Ancillary* PowerPack to monitor devices, collection errors might occur for one or two polling cycles during the installation of a new version. To prevent collection errors during an upgrade, you can optionally disable collection for monitored devices before performing the following steps and re-enable collection after the upgrade.

- 1. Familiarize yourself with the *[Known](#page-4-1) Issues* for this release.
- 2. See the *Before You Install or [Upgrade](#page-2-1)* section. If you have not done so already, upgrade your system to the 8.10.0 or later release.
- 3. Download version 103 of the *Cisco: UC Ancillary* PowerPack from the Customer Portal to a local computer.
- 4. Go to the PowerPack Manager page (System > Manage > PowerPacks). Click the [Actions] menu and choose *Import PowerPack*. When prompted, import version 103 of the *Cisco: UC Ancillary* PowerPack.
- 5. After importing the PowerPack, you will be prompted to install the PowerPack. Click the [Install] button to install the PowerPack.
- 6. See the manual *Monitoring Cisco Unified Communications Ancillary Devices* for instructions on using the PowerPack.

NOTE: If you are running a version of SL1 prior to version 8.7.0, you must import and then compile the following MIB files in SL1, in the following order: CISCO-SESS-BORDER-CTRLR-CALL-STATS-MIB, then CISCO-SESS-BORDER-CTRLR-EVENT-MIB.

### <span id="page-3-0"></span>Features

*Cisco: UC Ancillary* PowerPack version 103 includes the following features:

- An example credential you can use as a template to create SSH/Key credentials to connect to the devices you want to monitor
- <sup>l</sup> Dynamic Applications to discover, model, and monitor performance metrics and/or collect configuration data for ancillary UC devices
- Device Classes for each of the ancillary UC devices that SL1 monitors
- Event Policies that are triggered when ancillary UC devices meet certain status criteria
- A device dashboard that displays host resource and interface information about ancillary UC devices

### <span id="page-4-0"></span>Enhancements and Issues Addressed

The following enhancements and addressed issues are included in version 103 of the *Cisco: UC Ancillary* PowerPack:

- The following items were added to the "Cisco: CUBE Trunk Stats" Dynamic Application:
	- <sup>o</sup> Thresholds:
		- **n** "Incoming Calls on Dial Peer High"
		- **n** "Outgoing Calls on Dial Peer High"
	- <sup>o</sup> Events:
		- <sup>n</sup> "Cisco: CUBE Incoming Calls on Dial Peer Exceeded Threshold"
		- <sup>n</sup> "Cisco: CUBE Incoming Calls on Dial Peer Back to Normal"
		- "Cisco: CUBE Outgoing Calls on Dial Peer Exceeded Threshold"
		- <sup>n</sup> "Cisco: CUBE Outgoing Calls on Dial Peer Back to Normal"
- A new SVG icon was added to the Device Classes in the PowerPack for the new user interface. NOTE: This update does not impact the classic SL1 user interface prior to SL1 version 10.1.0. SL1 version 10.1.0 will allow PowerPacks with SVG icons to be installed.

### <span id="page-4-1"></span>Known Issues

The following known issue affects version 103 of the *Cisco: UC Ancillary* PowerPack.

- The PowerPack will not install on SL1 systems configured to be Federal Information Processing Standards (FIPS)-compliant until the new user interface available with SL1 version 8.12.0 and later supports FIPS systems.
- Some of the Dynamic Applications in the PowerPack will not work properly if a monitored router includes the word "Password" in its login banner, because the SSH library thinks the password was not accepted and the router is asking for the password again.

#### © 2003 - 2020, ScienceLogic, Inc.

#### All rights reserved.

#### LIMITATION OF LIABILITY AND GENERAL DISCLAIMER

ALL INFORMATION AVAILABLE IN THIS GUIDE IS PROVIDED "AS IS," WITHOUT WARRANTY OF ANY KIND, EITHER EXPRESS OR IMPLIED. SCIENCELOGIC™ AND ITS SUPPLIERS DISCLAIM ALL WARRANTIES, EXPRESS OR IMPLIED, INCLUDING, BUT NOT LIMITED TO, THE IMPLIED WARRANTIES OF MERCHANTABILITY, FITNESS FOR A PARTICULAR PURPOSE OR NON-INFRINGEMENT.

Although ScienceLogic™ has attempted to provide accurate information on this Site, information on this Site may contain inadvertent technical inaccuracies or typographical errors, and ScienceLogic™ assumes no responsibility for the accuracy of the information. Information may be changed or updated without notice. ScienceLogic™ may also make improvements and / or changes in the products or services described in this Site at any time without notice.

#### Copyrights and Trademarks

ScienceLogic, the ScienceLogic logo, and EM7 are trademarks of ScienceLogic, Inc. in the United States, other countries, or both.

Below is a list of trademarks and service marks that should be credited to ScienceLogic, Inc. The ® and ™ symbols reflect the trademark registration status in the U.S. Patent and Trademark Office and may not be appropriate for materials to be distributed outside the United States.

- ScienceLogic™
- EM7<sup>™</sup> and em7™
- Simplify IT™
- Dynamic Application™
- Relational Infrastructure Management™

The absence of a product or service name, slogan or logo from this list does not constitute a waiver of ScienceLogic's trademark or other intellectual property rights concerning that name, slogan, or logo.

Please note that laws concerning use of trademarks or product names vary by country. Always consult a local attorney for additional guidance.

#### **Other**

If any provision of this agreement shall be unlawful, void, or for any reason unenforceable, then that provision shall be deemed severable from this agreement and shall not affect the validity and enforceability of any remaining provisions. This is the entire agreement between the parties relating to the matters contained herein.

In the U.S. and other jurisdictions, trademark owners have a duty to police the use of their marks. Therefore, if you become aware of any improper use of ScienceLogic Trademarks, including infringement or counterfeiting by third parties, report them to Science Logic's legal department immediately. Report as much detail as possible about the misuse, including the name of the party, contact information, and copies or photographs of the potential misuse to: legal@sciencelogic.com

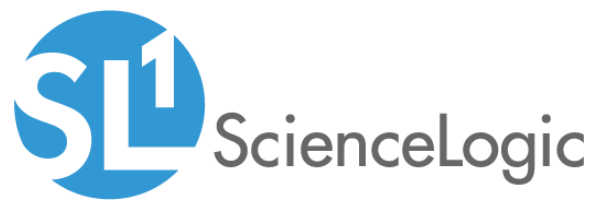

800-SCI-LOGIC (1-800-724-5644)

International: +1-703-354-1010